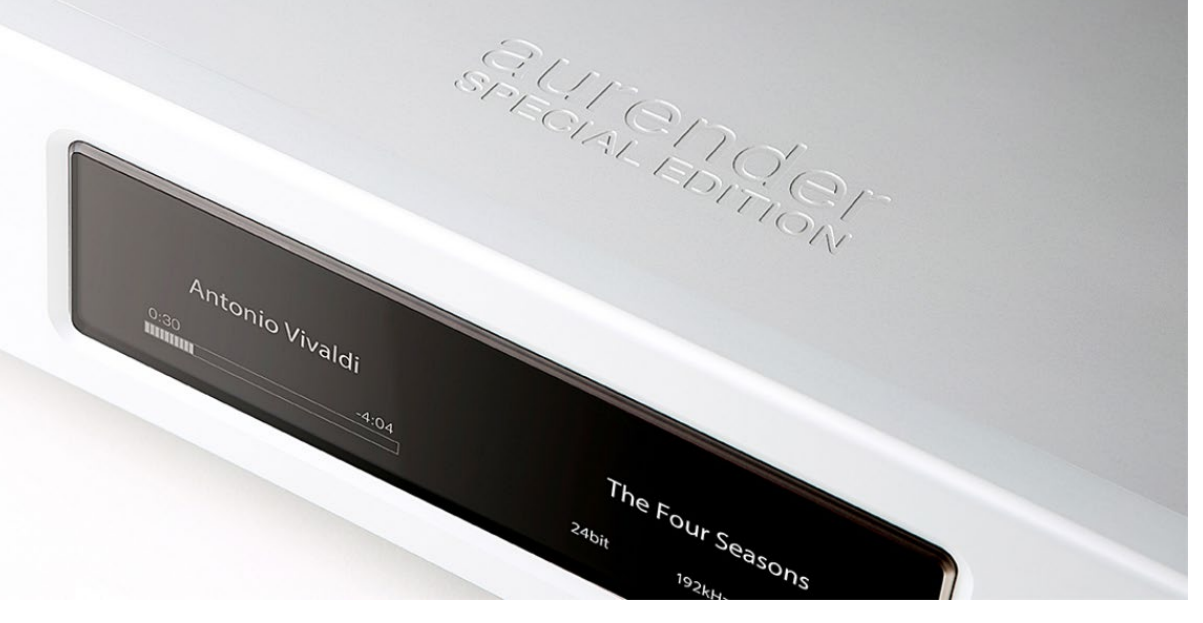

# Aurender W20SE - Instrukcja obsługi

Niniejsza instrukcja ma na celu przegląd interfejsu sprzętowego urządzenia Aurender. Szczegółowe informacje dotyczące instalacji znajdują się tutaj -> [Przewodniku szybkiego startu](https://aurender.zendesk.com/hc/en-us/articles/360052012074), a obszerny przegląd aplikacji Conductor App i przewodniki How-To znajdują się w -> [Bazie wiedzy firmy Aurender](https://aurender.zendesk.com/hc/en-us/categories/360001878173).

# Zawartość opakowania:

- Aurender W20SE
- Przewód zasilający AC
- Skrócona instrukcja obsługi

Nie dołączono: Do sterowania urządzeniem Aurender wymagane jest urządzenie z systemem iOS (iPad lub iPhone) lub Android. Urządzenie Aurender musi być podłączone do sieci lokalnej (LAN) za pośrednictwem sieci Ethernet (CAT5 lub wyższej), aby ułatwić komunikację między urządzeniem zdalnym a urządzeniem Aurender.

# Transport cyfrowy

Ten model to wysokiej klasy cyfrowy transport audio. Posiada on wyłącznie wyjścia cyfrowe - nie ma na pokładzie tego modelu żadnych wyjść analogowych. Sparuj ten model z wysokiej klasy konwerterem cyfrowo-analogowym (DAC), aby uzyskać kompletne rozwiązanie systemu cyfrowego.

# Kompatybilność DAC

Wyjścia i wejścia AES/EBU oraz SPDIF są uniwersalnie kompatybilne. Jednakże w przypadku USB, kompatybilność pomiędzy dwoma dowolnymi urządzeniami nie zawsze jest gwarantowana! Czasami, aby ustanowić kompatybilność poprzez USB, konieczne jest zastosowanie specjalnych sterowników lub oprogramowania. Przetworniki C/A, które w pełni zapewniają protokół USB Audio Class 2 (UAC2) będą obsługiwane bez problemów.

W przypadku odtwarzania DSD, jeśli przetwornik cyfrowo-analogowy obsługuje standardowy protokół DoP, będzie on kompatybilny z wyjściem DSD Aurendera. DoP to bezstratna, niezakłócona transmisja DSD ze źródła do DAC. NIE należy go mylić z transkodowaniem DSD na PCM, które jest zwykle mniej pożądane z perspektywy wydajności dźwięku.

W niektórych modelach Aurendera (patrz tabela porównawcza "Obsługa typów plików i rozdzielczości" poniżej), "Natywne" wyjście DSD jest dostępne przez USB. Jednakże tylko niewielka garstka wybranych przetworników cyfrowo-analogowych obsługuje "natywne" wejście DSD ze źródła opartego na systemie LINUX. Większość przetworników cyfrowo-analogowych, które obsługują natywne wejście DSD, współpracuje jedynie ze sterownikami ASIO dla komputerów z systemem Windows. Kompatybilność z Native DSD musi być wykrywana i włączana indywidualnie.

Ogólnie rzecz biorąc, jeżeli przetwornik cyfrowo-analogowy współpracuje z komputerem Mac bez potrzeby stosowania jakichkolwiek niestandardowych sterowników, będzie on również bezproblemowo współpracował z serwerami Aurendera. Należy skonsultować się z producentem przetwornika cyfrowo-analogowego w celu potwierdzenia kompatybilności USB z komponentem opartym na systemie Linux, takim jak Aurender.

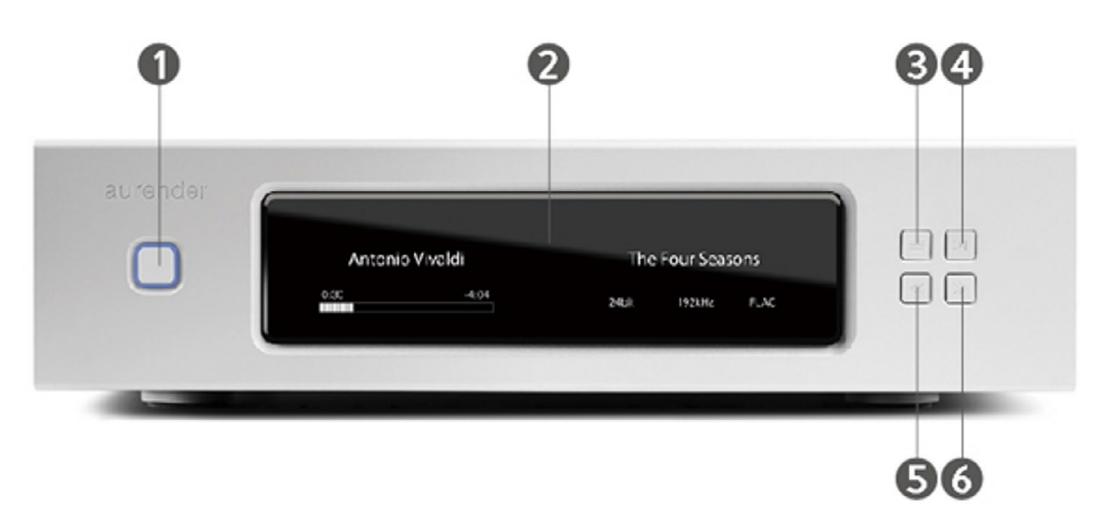

# Panel przedni

#### **1. Włączanie/wyłączanie**

Gdy przełącznik zasilania z tyłu jest w pozycji ON, wystarczy nacisnąć i zwolnić przycisk On/Off na przednim panelu, aby włączyć lub wyłączyć Aurendera. Otaczająca go dioda LED będzie pulsować podczas uruchamiania lub wyłączania urządzenia, a przestanie pulsować po całkowitym włączeniu lub wyłączeniu. Naciśnięcie i przytrzymanie przycisku On/Off spowod uje wymuszone wyłączenie, czego należy unikać.

#### **2. Wyświetlacz AMOLED**

Preferencje dotyczące wyświetlacza na przednim panelu można dostosować w aplikacji Conductor w sekcji "Front Display" w menu Settings. Wyświetlacz zostanie automatycznie przyciemniony po braku odtwarzania lub innej aktywności przez okres 3 minut.

#### **3. Menu wyświetlacza**

Nacisnąć przycisk Display Menu (Menu wyświetlacza), aby przejść przez różne opcje wyświetlacza, w tym informacje o utworze i menu listy odtwarzania. Listy odtwarzania można wybierać i odtwarzać za pomocą czterech przycisków znajdujących się po prawej stronie wyświetlacza na panelu przednim. Użyj przycisków Poprzedni (5) i Następny (6), aby przewijać listy odtwarzania. Użyj przycisku Play/Pause (4), aby wybrać listę odtwarzania. Po wybraniu listy odtwarzania naciśnij ponownie przycisk Play/Pause, aby rozpocząć odtwarzanie.

### **4. Przycisk Play/Pause**

Naciśnij, aby rozpocząć lub zatrzymać odtwarzanie. Naciśnij i przytrzymaj przez 8 sekund, aby ręcznie włączyć tryb zdalnego wsparcia technicznego.

### **5. Przycisk Poprzedni**

Naciśnij, aby przejść do poprzedniego utworu.

### **6. Przycisk Odtwórz następny**

Naciśnij, aby przejść do następnej ścieżki.

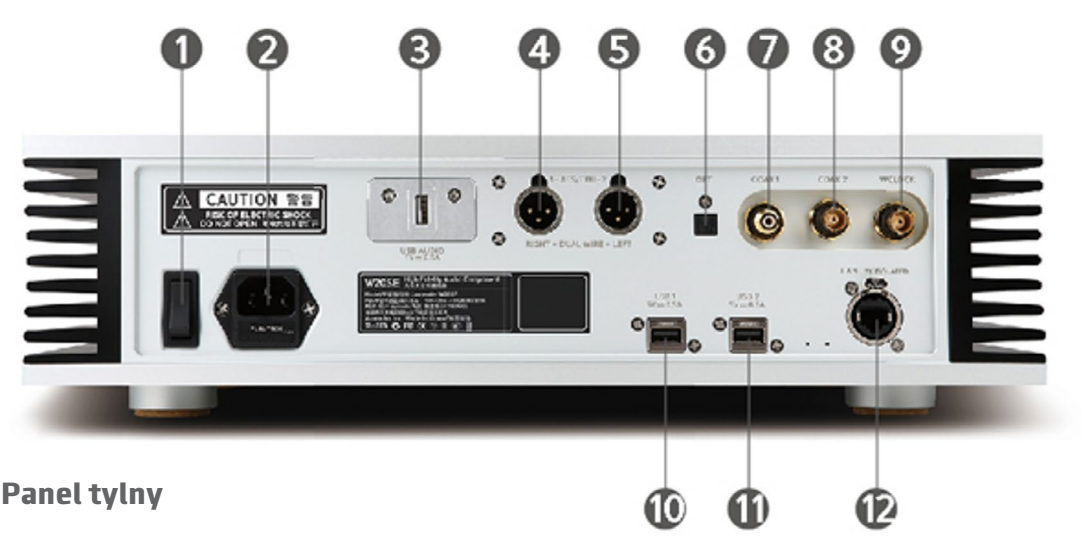

#### **1. Wyłącznik zasilania AC**

Wyłącznik zasilania na tylnym panelu powinien być używany do wyłączania urządzenia tylko po wyłączeniu go za pomocą przycisku On/Off na przednim panelu lub za pomocą aplikacji. Podczas wyłączania urządzenia dioda LED przycisku On/Off na panelu przednim będzie pulsować. Po zakończeniu procedury wyłączania, gdy dioda zacznie słabo świecić, można bezpiecznie ustawić wyłącznik zasilania na tylnym panelu w pozycji "off".

#### **2. Gniazdo zasilania AC**

Podłącz przewód zasilający IEC AC do uziemionego źródła/ gniazda zasilania.

### **3. Dedykowane autorskie wyjście USB Audio Class 2.0\*\*.**

Filtrowany i izolowany port USB firmy Aurender został zaprojektowany do połączenia z asynchronicznymi przetwornikami DAC USB. Użyj kabla USB 2.0 z certyfikatem A/B, aby połączyć się z kompatybilnym DACiem USB.

#### **4-5. Wyjścia AES/EBU XLR**

Użyj 110-omowego kabla AES/EBU, aby podłączyć wejście AES/EBU przetwornika C/A. Aurender W20 posiada dwa wyjścia AES/EBU XLR w celu obsługi dwuprzewodowego wyjścia AES/EBU do użytku z kompatybilnymi przetwornikami C/A. Ustawienia wyjścia AES/EBU można skonfigurować w sekcji "Advanced 2" w menu Settings.

#### **6. Wyjście optyczne TOSLINK (SPDIF)**

Łączy się z wejściem optycznym przetwornika cyfrowego. Należy użyć kabla optycznego TOSLINK.

#### **7. Wyjście koaksjalne RCA (SPDIF)**

Podłącza się do cyfrowego wejścia koncentrycznego w przetworniku cyfrowym.

#### **8. Wyjście koncentryczne BNC (SPDIF)**

Podłącza się do cyfrowego wejścia koaksjalnego przetwornika cyfrowo-analogowego.

#### **9. Współosiowe wejście BNC Word Clock**

Podłącza się do wyjścia BNC zegara głównego/słowa. Należy użyć kabla koncentrycznego o impedancji 75 omów. Skonfiguruj preferencje dotyczące wejścia Word Clock w sekcji "Advanced 2" menu Settings.

#### **10-11. Porty danych USB 2.0**

Te porty danych USB mogą być wykorzystywane do kopiowania plików z pamięci USB lub do łączenia się z kompatybilnymi zewnętrznymi urządzeniami sterującymi (np. kluczem sprzętowym dCS USB do RS232, modułem MSB Prol25 do zegara, przedwzmacniaczami Constellation itp.) W celu uzyskania najlepszej jakości dźwięku, porty te nie powinny być wykorzystywane jako wyjścia audio USB.

### **12. Podwójnie izolowany port Gigabit Ethernet**

W tym modelu zastosowano 2 transformatory w obwodzie portu Ethernet, co zapewnia doskonałą filtrację zniekształceń bez szkodliwej utraty sygnału.

Aurender musi być podłączony do sieci lokalnej poprzez Ethernet (CAT5 lub wyższy). W przypadku, gdy w miejscu, w którym ma być zainstalowany Aurender, nie ma dostępnego połączenia Ethernet, należy zapoznać się z poniższym artykułem pomocy technicznej, w którym przedstawiono inne opcje: Co zrobić, jeśli nie mam połączenia Ethernet/LAN w moim pokoju odsłuchowym?

# Obsługa typów plików i rozdzielczości

[Tutaj można zobaczyć tabelę porównawczą](https://www.notion.so/2e2261cddc904b5e9372b4917bfa0aef?v=32b06a95f9a74d3e91d73a3e674c89be) typów plików i częstotliwości próbkowania obsługiwanych przez poszczególne modele i wyjścia/wejścia.

### Ustawianie zegara zewnętrznego

[Współpraca z zaawansowanymi przetwornikami C/A i zegarami](https://aurenderteam.notion.site/Interfacing-with-Advanced-DACs-Clocks-89ad631ea21f4dd490321b98c859c2e5)

### Ustawienie

- Umieść urządzenie na płaskiej i stabilnej powierzchni.
- Trzymaj z dala od źródeł ciepła, takich jak grzejniki.
- Podstawę i jednostkę AUDIO można układać w stosy lub umieszczać osobno. Szczególnie unikaj umieszczania innych przedmiotów na jednostce AUDIO.
- Pozostaw wokół urządzenia miejsce na wentylację.
- Nie umieszczaj urządzenia w zamkniętej szafie bez wentylacji.

# Środki ostrożności i zabezpieczenia

#### **Przed skonfigurowaniem odtwarzacza muzycznego Aurender należy uważnie przeczytać poniższe instrukcje.**

- Zasilanie obwodów audio z akumulatora LiFePO4 pełni również funkcję zasilania awaryjnego. W przypadku nagłego zaniku zasilania, Aurender W20SE bezpiecznie się wyłączy. Mimo to należy przestrzegać odpowiedniej procedury wyłączania, aby w miarę możliwości wyłączyć W20SE.
- Przed podłaczaniem jakichkolwiek kabli zasilających lub połączeń analogowo-cyfrowych należy wyłączyć wszystkie urządzenia.
- Urządzenie Aurender należy podłączać wyłącznie do wtyczek i gniazdek z uziemieniem.
- Aby uniknąć wewnętrznych uszkodzeń nie należy upuszczać urządzenia.
- Nie należy demontować urządzenia. Postępowanie takie może spowodować nieumyślne uszkodzenie, które nie będzie objęte gwarancją.
- Materiały magnetyczne należy trzymać z dala od urządzenia Aurender. Dyski twarde i inne wewnętrzne układy elektroniczne są narażone na uszkodzenia spowodowane zakłóceniami magnetycznymi.
- Nie narażać urządzenia na działanie oleju, kurzu, wody, wysokiej wilgotności lub dymu.
- Nie wolno blokować otworów wentylacyjnych.
- Do czyszczenia należy używać wyłącznie miękkiej szmatki. Nie dopuścić do kontaktu z wodą lub innymi płynami.
- • Wszystkie czynności serwisowe muszą być wykonywane przez autoryzowanego sprzedawcę lub dystrybutora. W przeciwnym razie gwarancja zostanie unieważniona.
- Podczas silnych burz z wyładowaniami atmosferycznymi należy odłączyć przewód zasilający (po prawidłowym wyłączeniu urządzenia).
- Należy pamiętać, że dyski twarde mogą ulec uszkodzeniu. Nie należy traktować urządzenia Aurender jako "głównej" kopii swojej cennej biblioteki muzycznej! Raczej utrzymuj oddzielną kopię główną i traktuj Aurendera jako dodatkową kopię zapasową. Ważne jest, aby okresowo tworzyć kopie zapasowe kolekcji muzycznej na oddzielnym urządzeniu pamięci. W przypadku awarii dysku firma Aurender nie ponosi odpowiedzialności za utratę danych. Producent napędu wymienia wadliwe napędy tylko w ramach gwarancji i nie rekompensuje utraty danych.